# Veiledning for oppsett av to-faktor (MFA)

To-faktor aktiveres for alle elever i Trøndelag fylkeskommune fra skoleåret 23-24. Dette gir et ekstra lag med beskyttelse om passordet ditt kommer på avveie. Krav om to-faktor vil kun inntreffe utenfor elevnettet (altså på andre wifi enn Trondelag-FK), men kan også inntreffe innenfor elevnettet hvis det kjøres programvare/VPN som forfalsker hvilket nettverk pc'en kommer fra.

Vi anbefaler at to-faktor settes opp mot mobiltelefon med Microsoft Authenticator. Har du både PC/Mac og telefon tilgjengelig hopper du til neste side. Har du bare mobiltelefon hopper du til side 5. Har du ikke mobiltelefon hopper du til avsnittet «AuthMe» på side 9.

Spørsmål om registrering av to-faktor kan dukke opp av seg selv, når man aktiverer Office lokalt eller når man logger inn på office.com. Fremgangsmåten er den samme. Oppsettet kan utføres fra mobil, PC/Mac og mobil sammen eller med AuthMe på PC/Mac.

#### Innhold

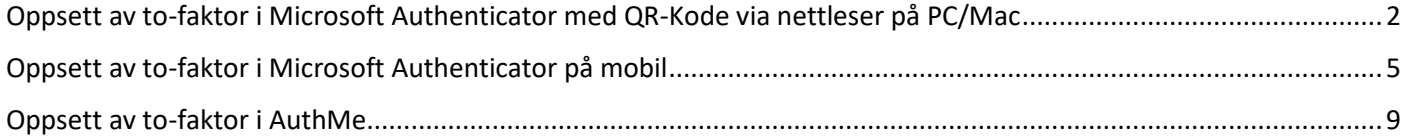

# <span id="page-1-0"></span>Oppsett av to-faktor i Microsoft Authenticator med QR-Kode via nettleser på

#### PC/Mac

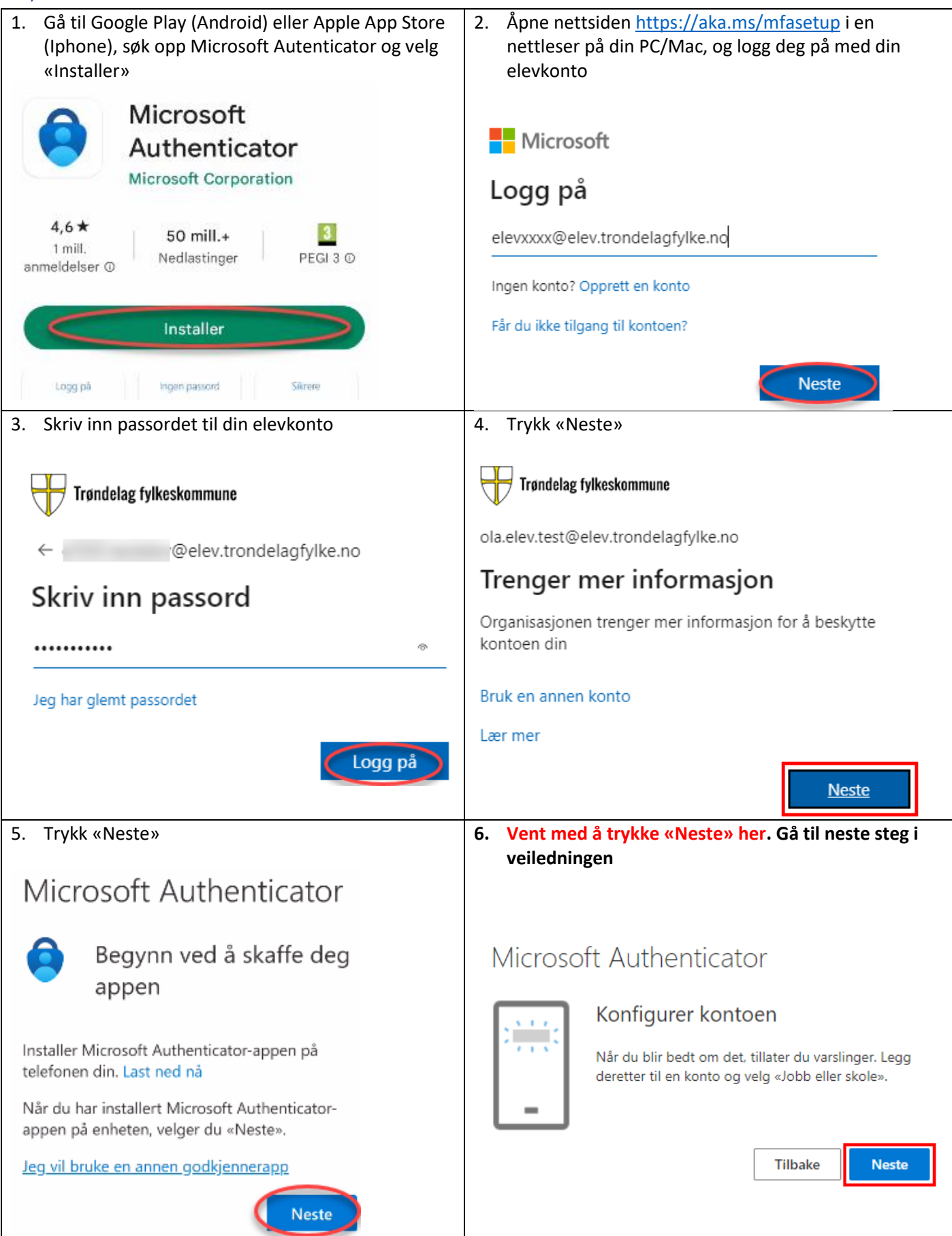

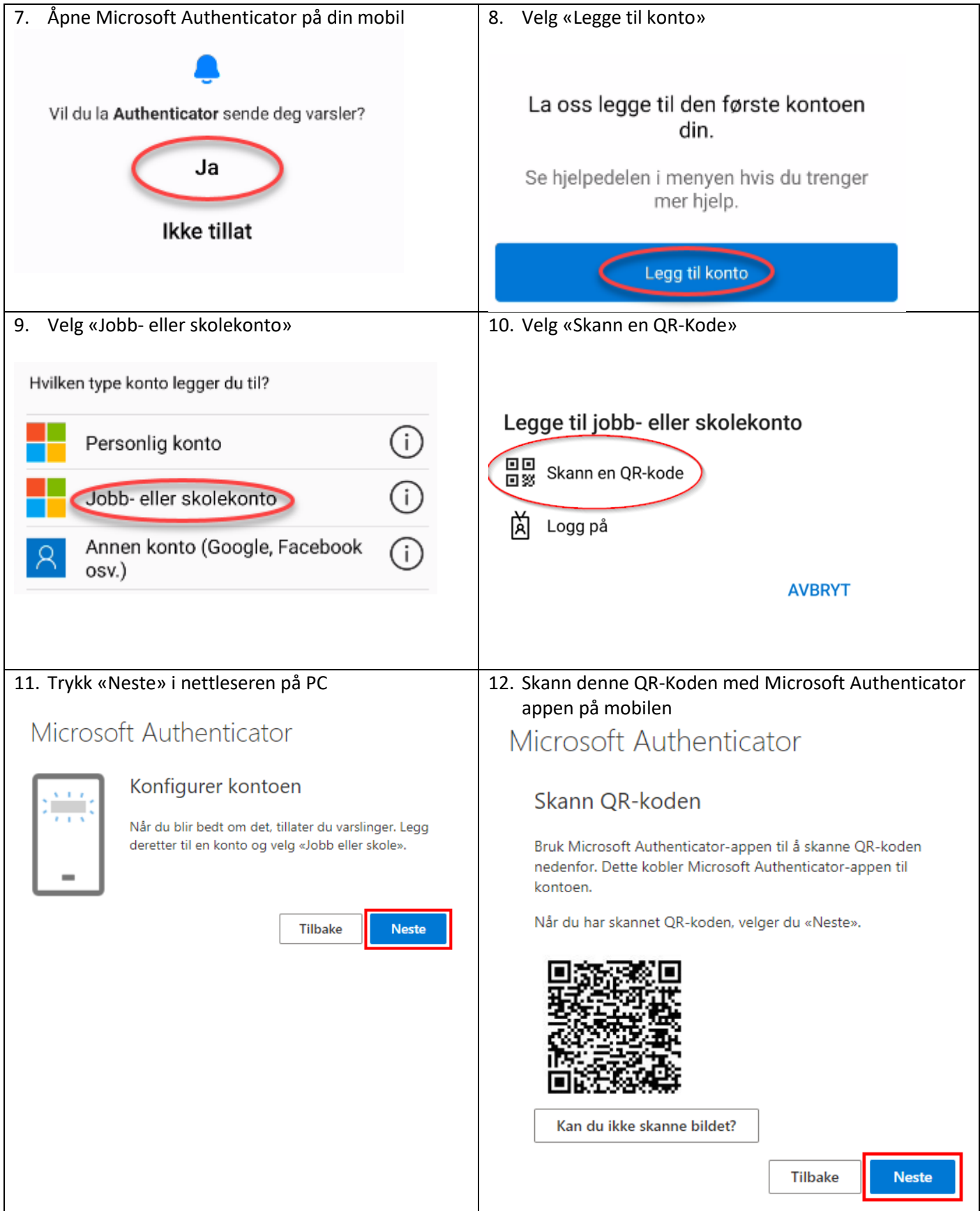

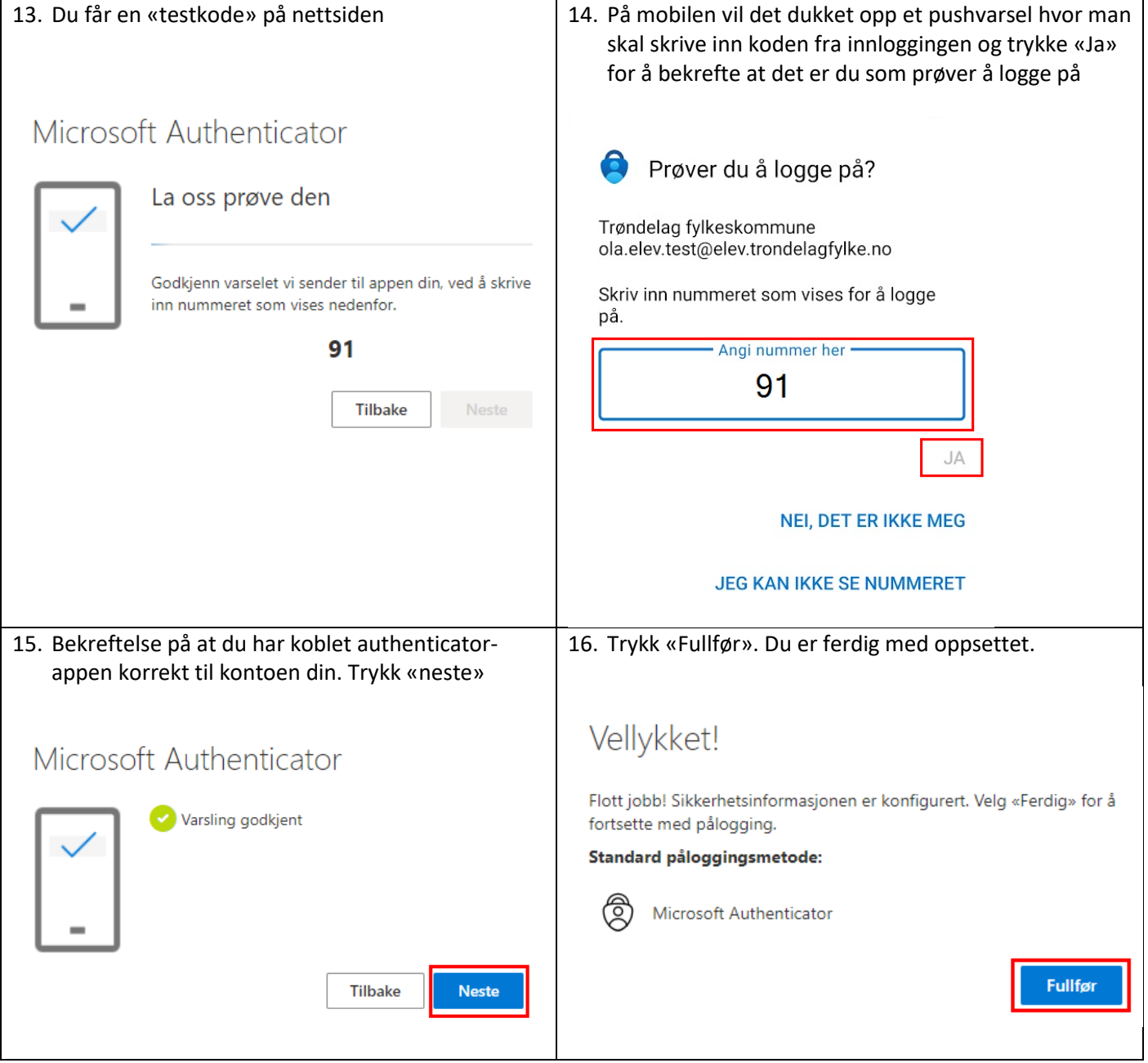

## <span id="page-4-0"></span>Oppsett av to-faktor i Microsoft Authenticator på mobil

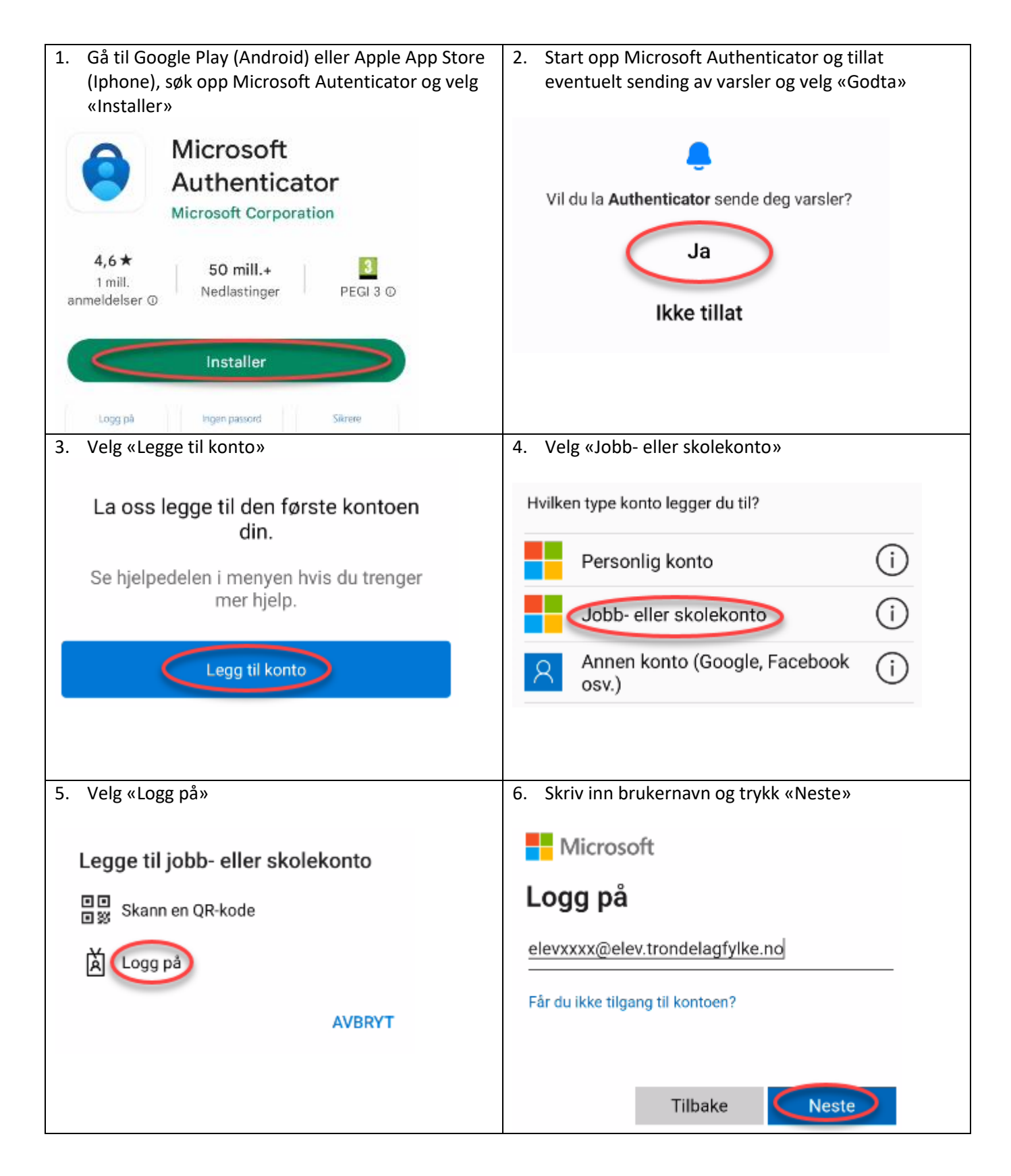

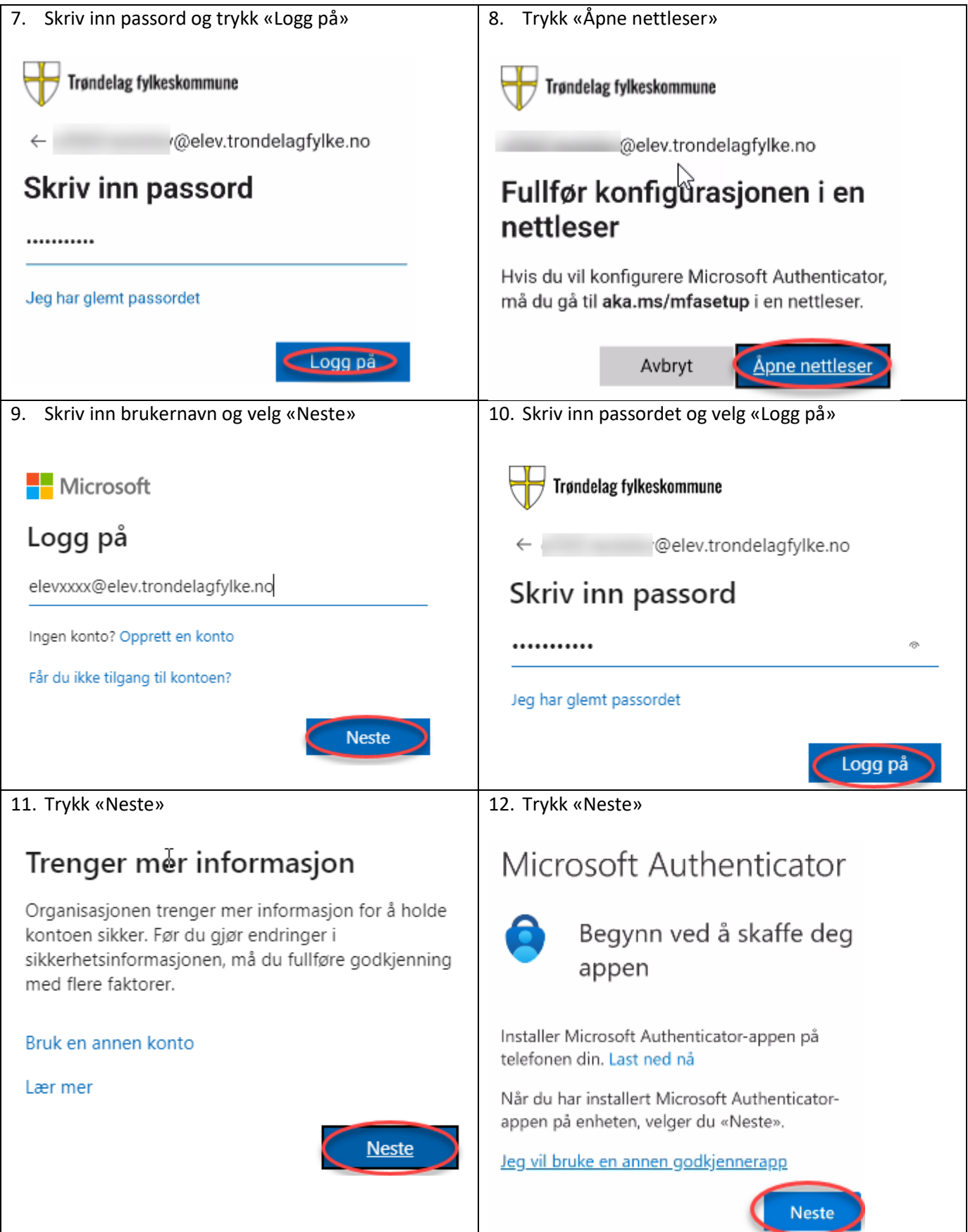

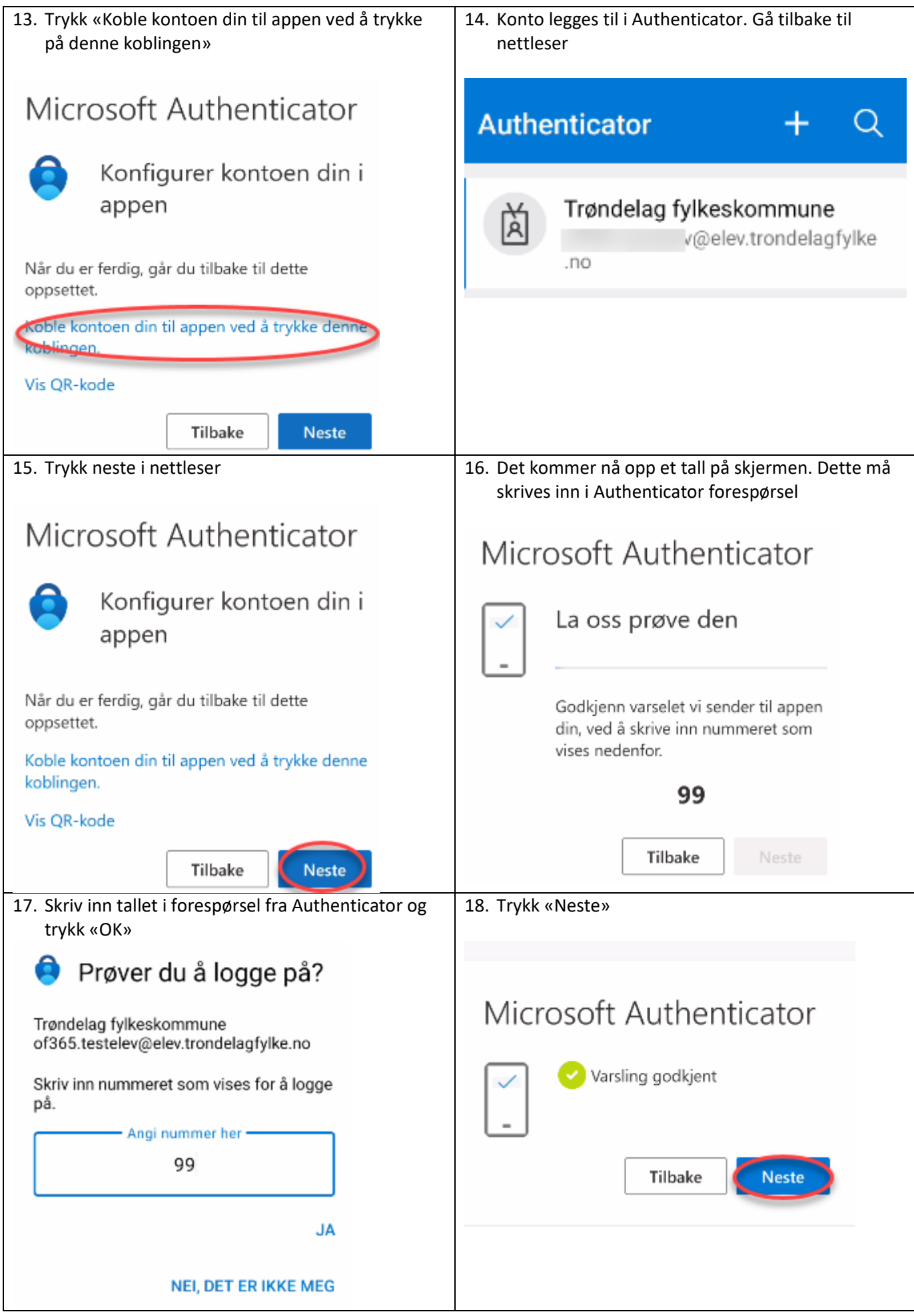

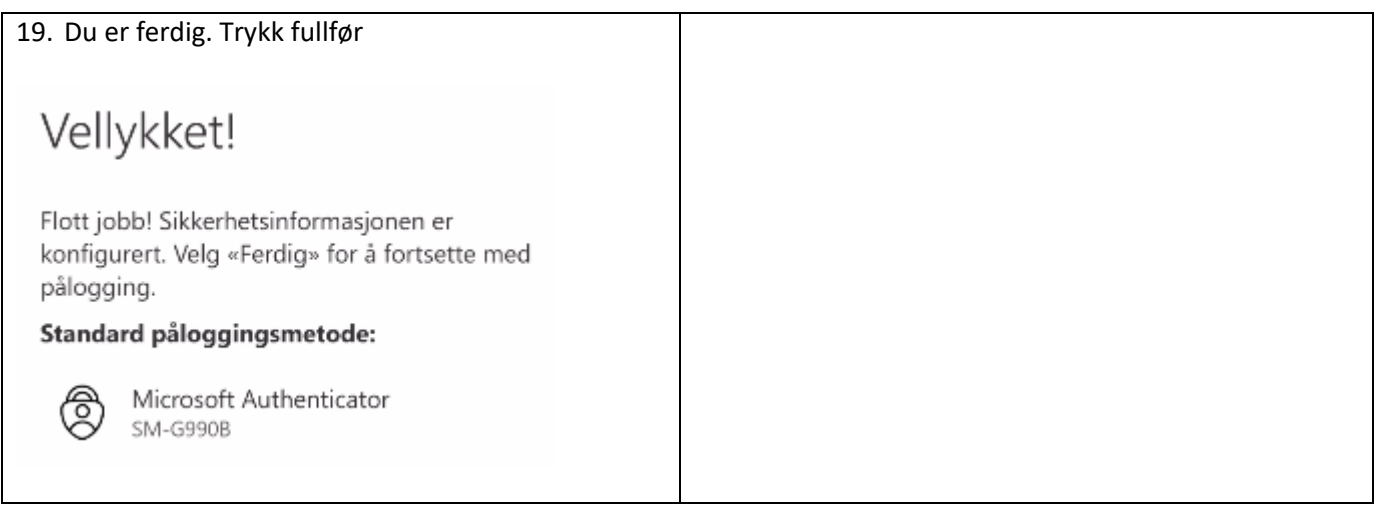

## <span id="page-8-0"></span>Oppsett av to-faktor i AuthMe

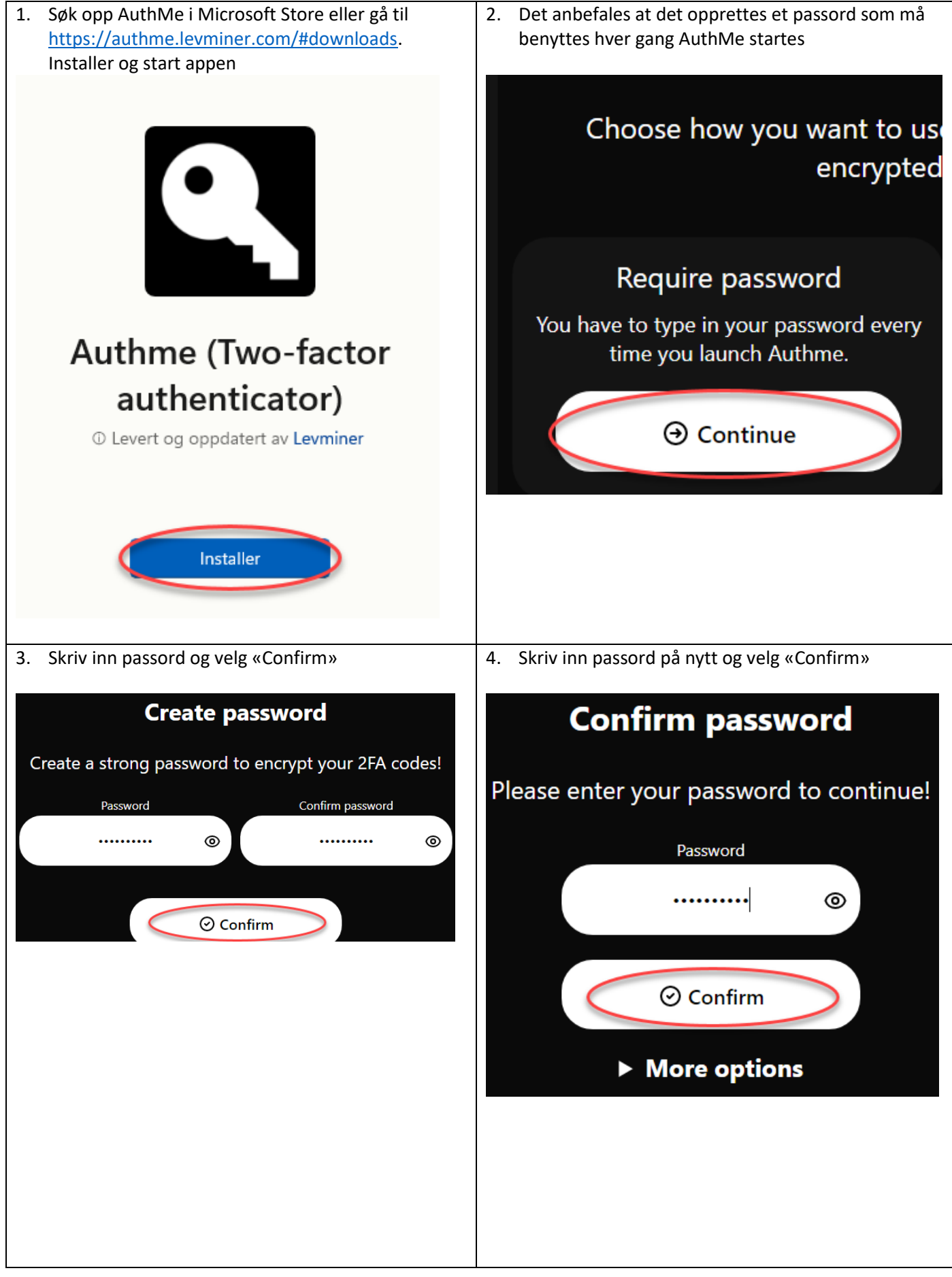

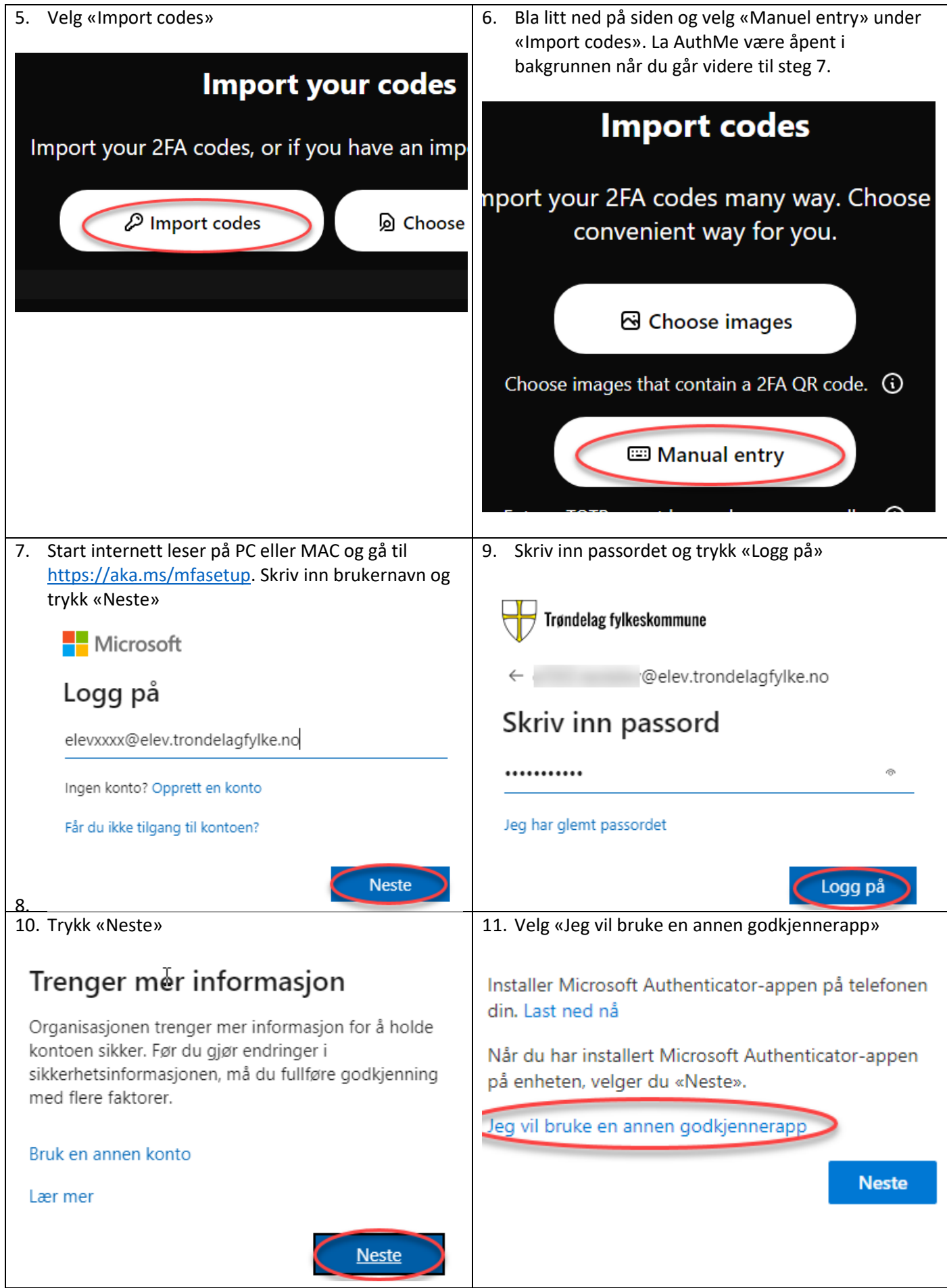

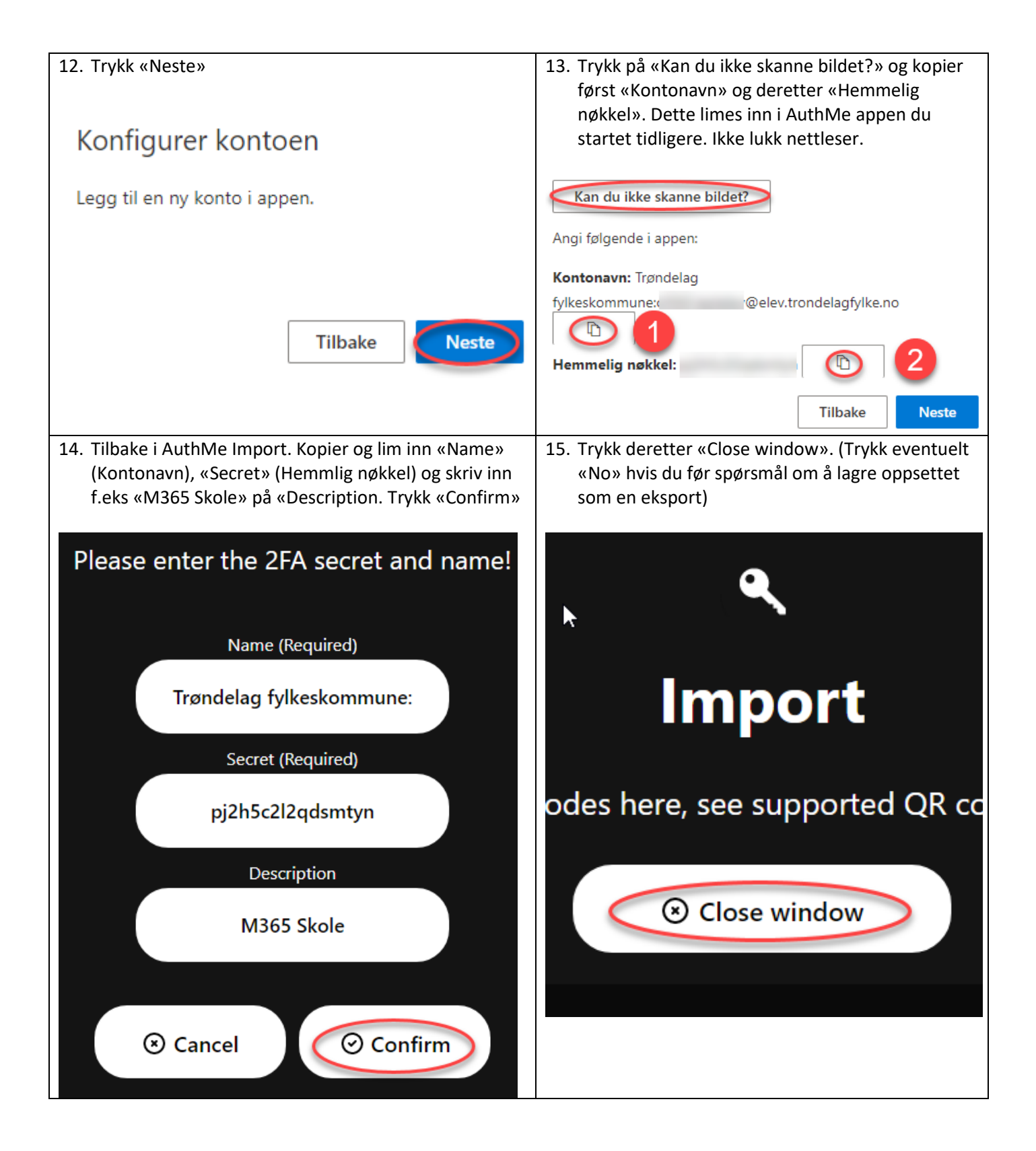

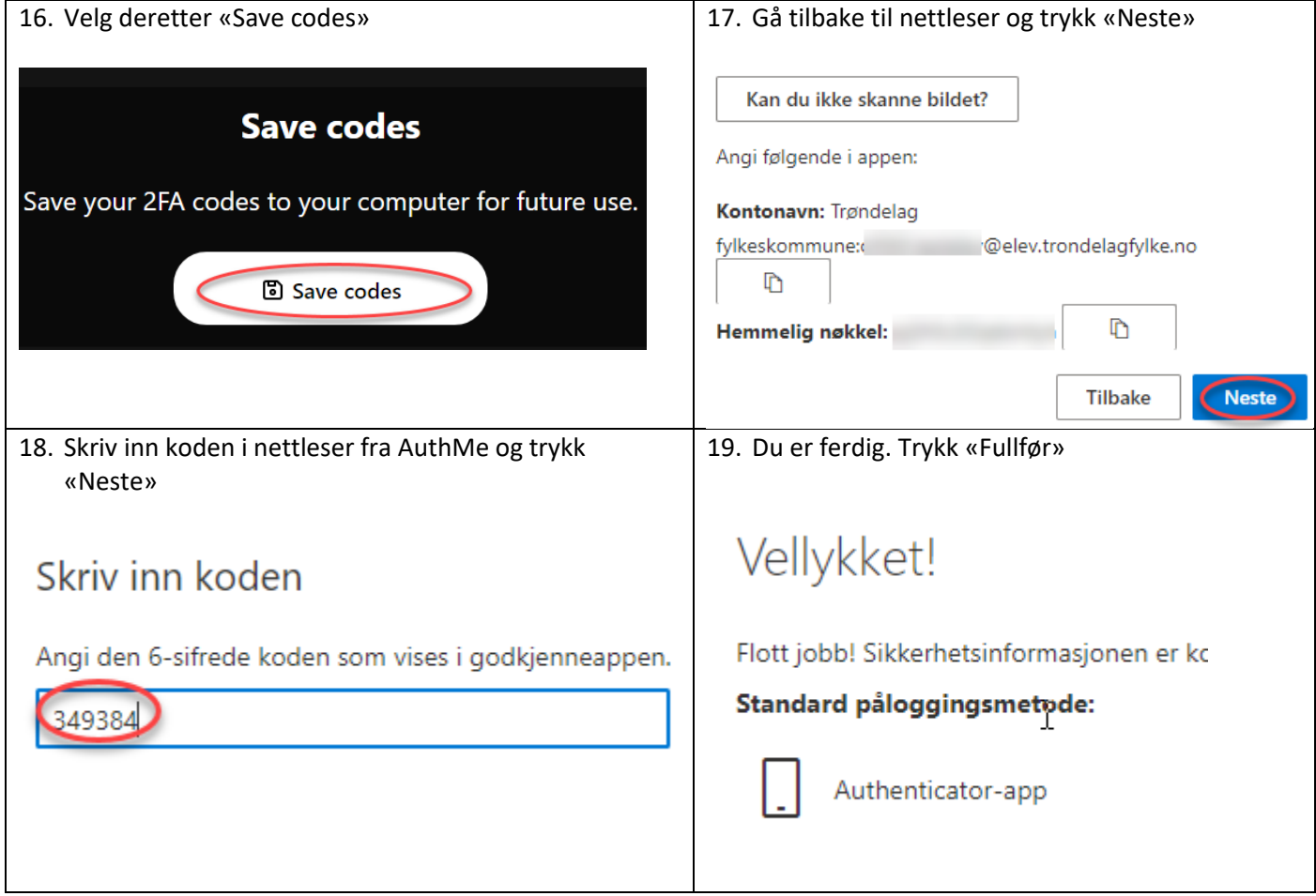